# **Release notes v.30 2018**

### **Utökat innehåll i reseräknings-PDF**

Detta gäller om ni använder tjänsten Reseräkningar.

Från och med den 24 juli kommer en reseräkning som genereras till PDF att få ett utökat innehåll och förbättrad layout. Detta gäller i både gamla och nya Severas gränssnitt. Den första sidan i PDF:en kommer innehålla samma mängd information med med ett förbättrat typsnitt och layout. Det tillkommer även en tilläggssida med detaljerad information om reseräkningens poster.

I rapporten visas varje resekostnadstyp med fetstil och därunder ser du datum, kund och projekt på varje rad. Information om kvantitet, enhetskostnad, moms (om det ingår i kostnaden eller ej) och totaler visas som tidigare.

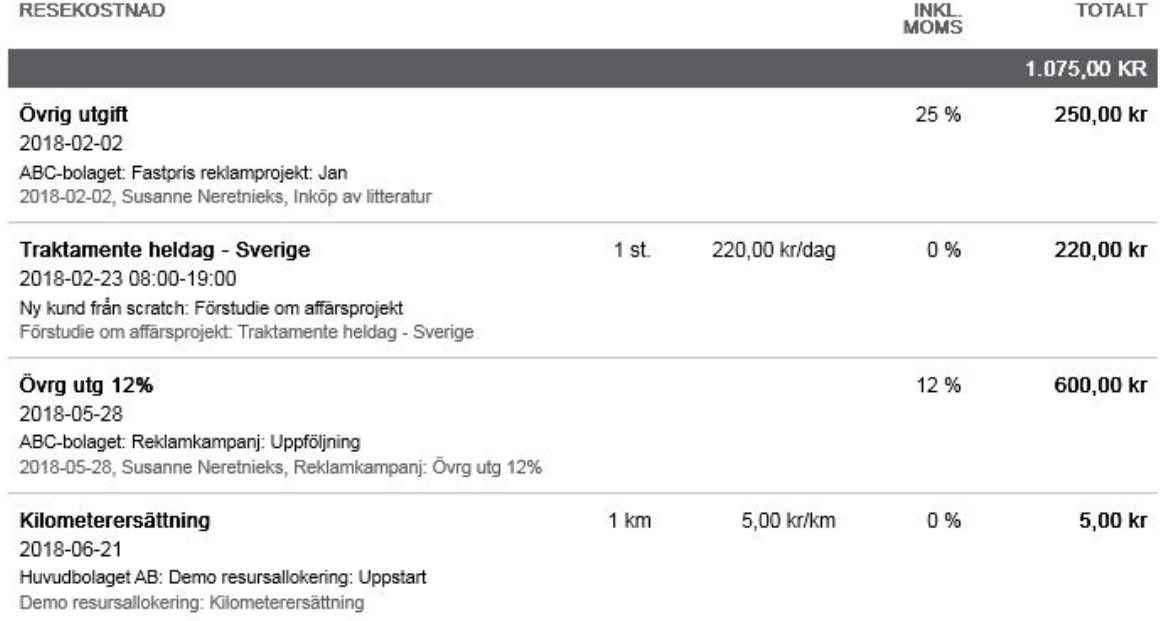

Det som är nytt är en extra PDF-sida med detaljerad information om posterna per resekostnadstyp och detaljerad information om kostnader per projekt. Här redovisas även olika momssatser.

FÖRDELNING PER TYP

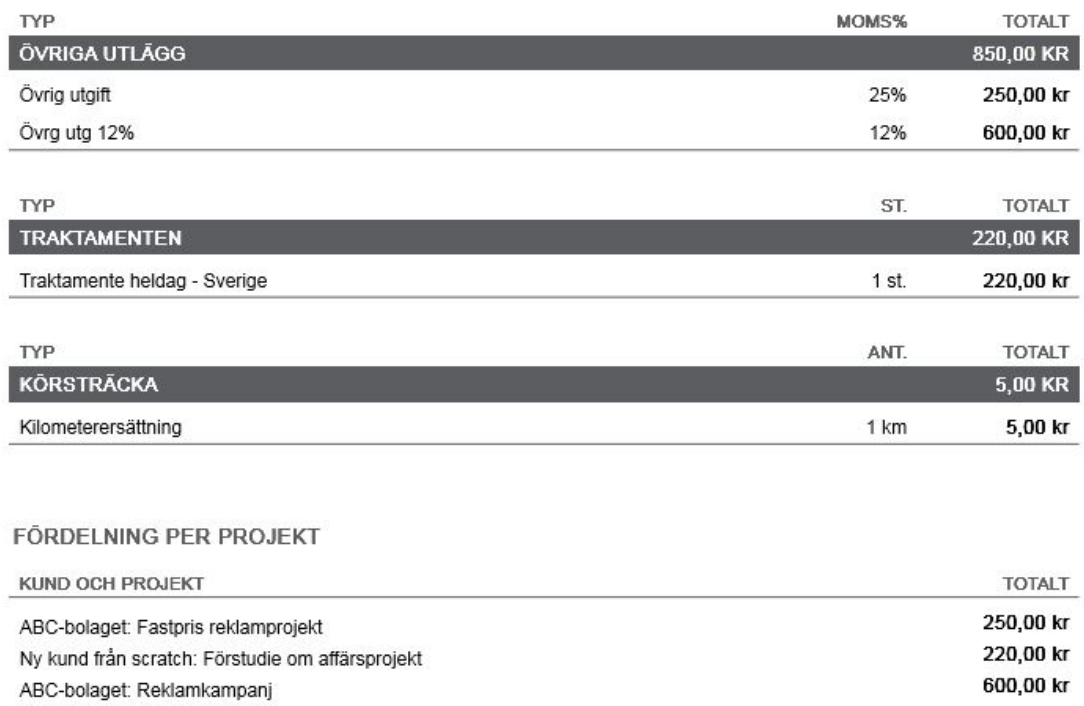

# **Massuppdatera rapporterad tid**

Huvudbolaget AB: Demo resursallokering

Nu finns det även möjlighet att massuppdatera och flytta rapporterade timmar till ett annat datum.

 $5,00$  kr

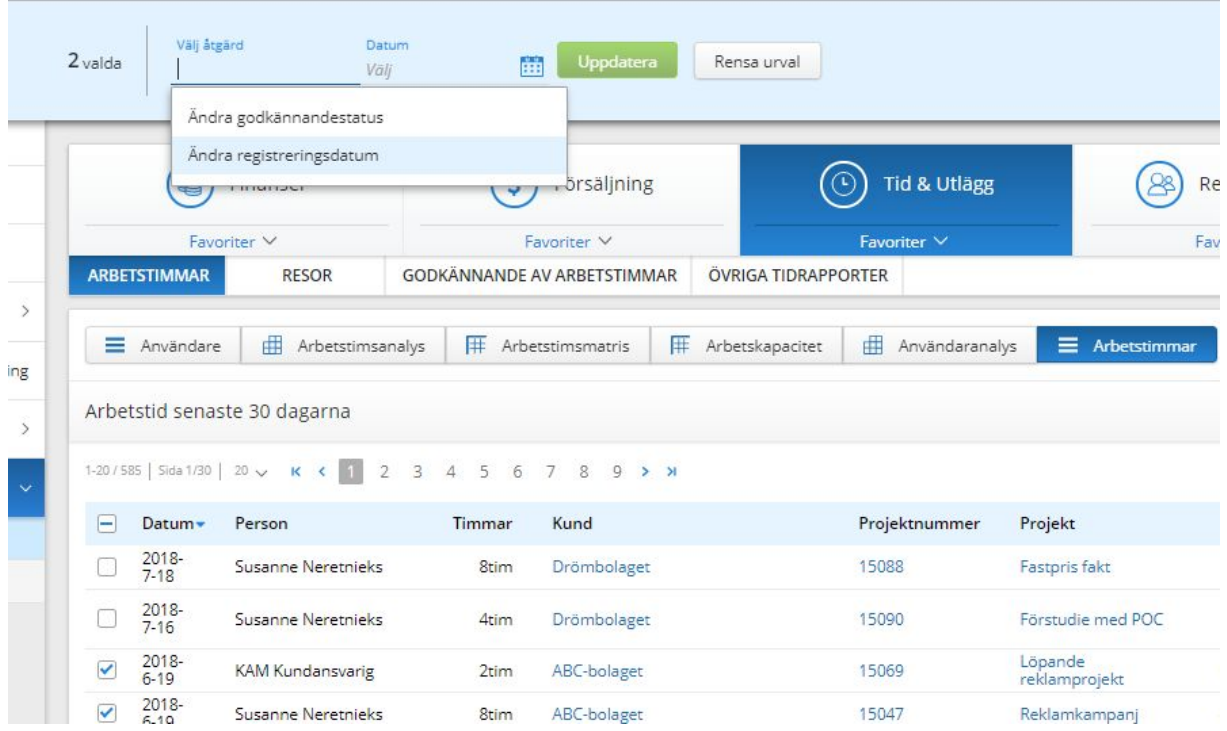

# **Försäljningsprojekt**

#### **Ikoner**

Försäljningsprojekten kan ha tre typer av ikoner för att uppmärksamma användaren om att något är försenat eller saknas.

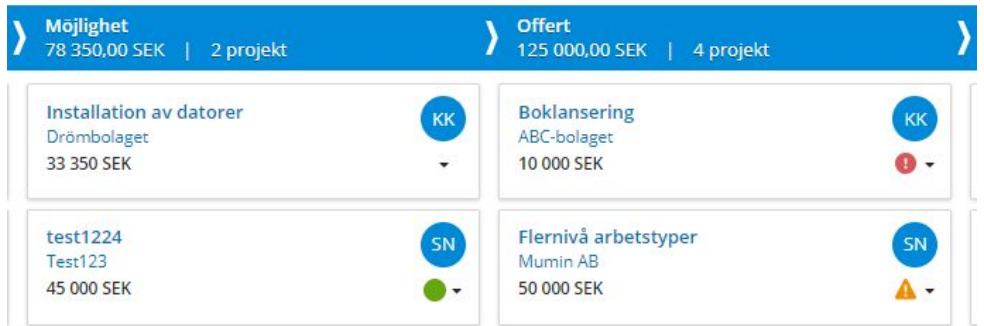

- Grön cirkel den inplanerade aktiviteten påbörjas idag
- Orange triangel det förväntade beställningsdatumet har passerats eller försäljningsprojektet har ingen nästa aktivitet
- Röd cirkel försäljningsprojektet har en försenad aktivitet

#### **Förväntat orderdatum**

När man fäller ut ett försäljningsprojekt visas även det förväntade orderdatumet och kan enkelt uppdateras.

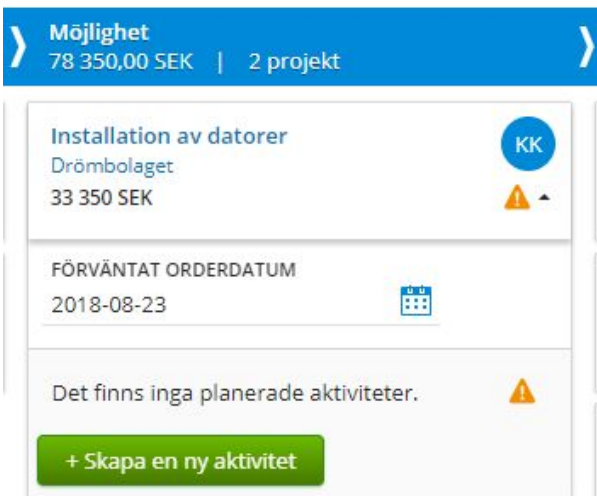

## **Aktivitetslista per kontaktperson**

På ett kontaktkort kan du se vilka aktiviteter den aktuella personen har varit delaktig i.

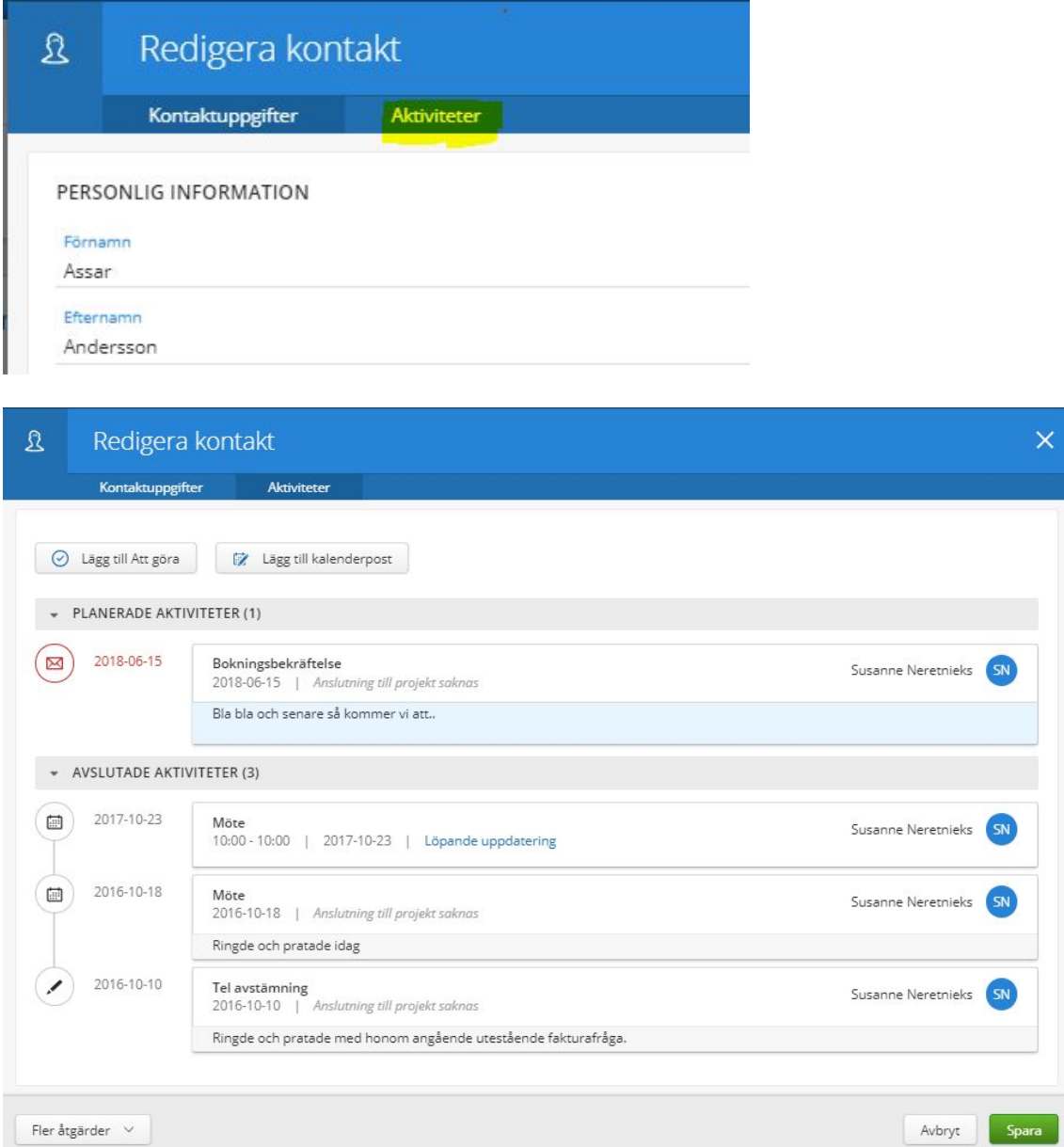

## **Justera tidrapporten**

Om du har rapporterat tid på fel datum kan du i tidrapporten välja ikonen med en kalender och snabbt byta dag, men behålla övrig information.

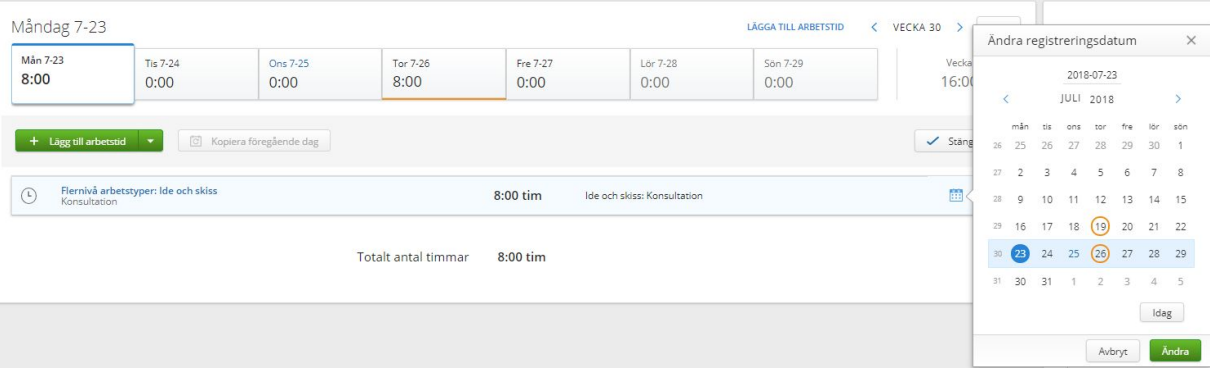